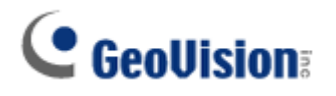

# **SOFTWARE DOWNLOAD & UPGRADE INSTRUCTIONS**

In order to verify whether your system is qualified to V8.01 or the latest version, we developed the **V8.01 Download Detection Tool** to help you with the upgrade process. Please follow the instructions below to download the detection tool.

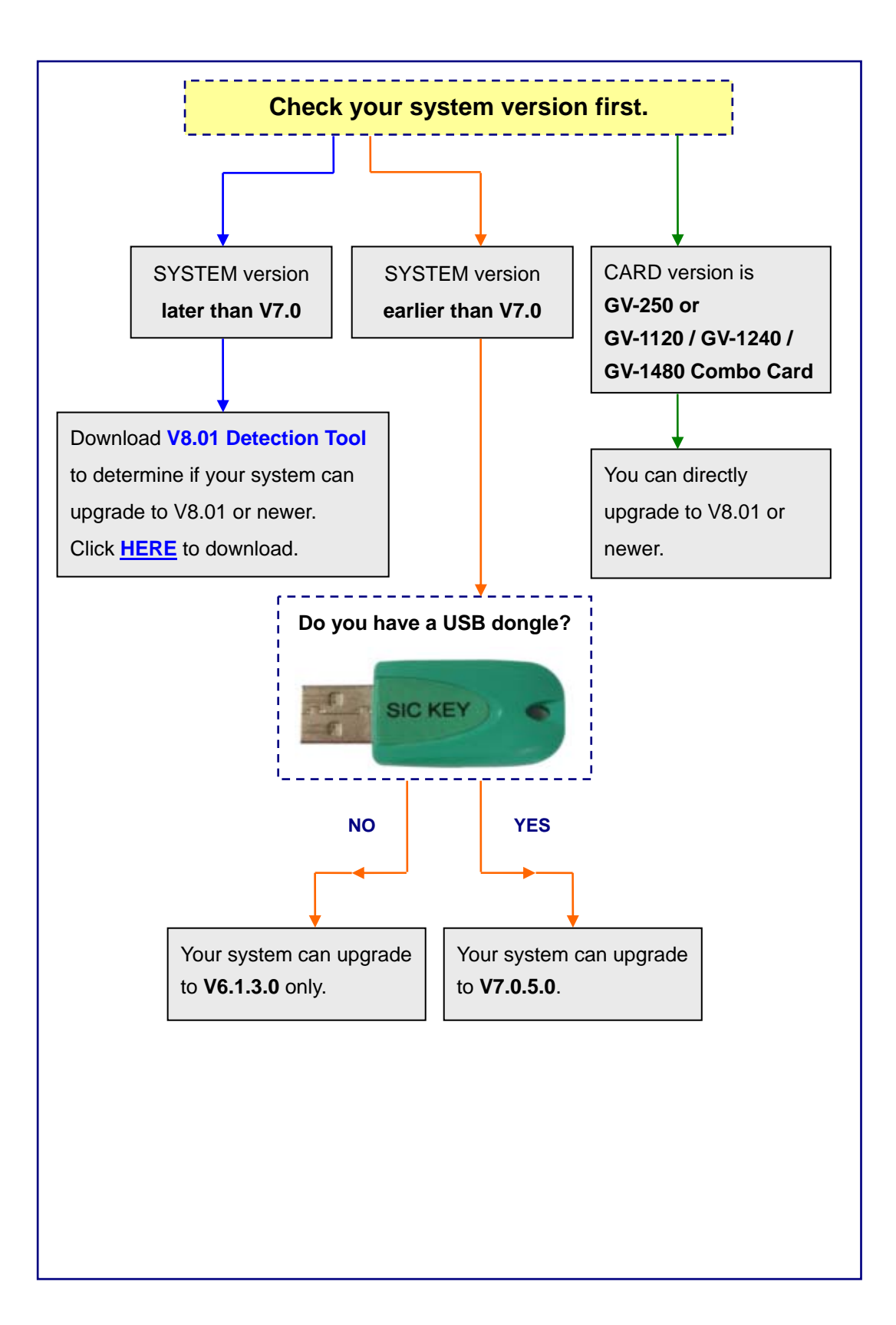

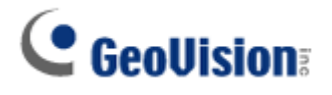

#### Notes:

### (1): **How to Download and Run the V8.01 Detection Tool**?

Go to [Download Page,](http://www.geovision.com.tw/english/5_0.asp) and download the "V8.01 Detection Tool" a zip folder to your computer. After unzipping the folder, copy the two files **DetectSys.exe** and **GV\_Detect.ini**  to your GV system folder, and then run **DetectSys.exe**.

**After running the Tool, you may see the following three messages:** 

**"Install the card's driver first"** 

Indicates you have not installed the card driver. Install the driver and run the Tool again.

**"You are eligible to upgrade your GV-System to Version 8.01"** Indicates your system is qualified for upgrade. Download V8.01 from our website

**"If you have a USB dongle, your GV-System is eligible for upgrade to Version**  Þ **7050. Otherwise, you can only upgrade your GV-System to Version 6050"** 

Indicates your system is not qualified for upgrade to V8.01.

#### (2) **Ensure to upgrade Driver and DirectX.**

For Main System, ensure also to upgrade the latest Driver and DirectX for the system to work.

## (3) **Please do not download V8.01 until you verify authenticity of the card.**

V8.01 only supports video capture cards manufactured by GeoVision. If your vendor is unable to confirm the origin of the card, i.e. manufactured in Taiwan and by GeoVision, the card may fail on V8.01.